# **KRAMER**

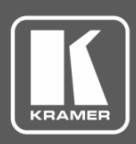

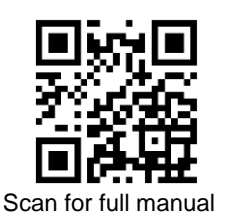

# SID-X1N Quick Start Guide

This guide helps you install and use your **SID-X1N** for the first time.

Go t[o www.kramerav.com/downloads/SID-X1N](http://www.kramerav.com/downloads/SID-X1N) to download the latest user manual and check if firmware upgrades are available.

#### **Step 1: Check what's in the box**

- $\overline{\mathbf{v}}$ **SID-X1N** Step-in Commander 1 Set of rack ears
- $\overline{\mathbf{Y}}$ 1 Power adapter (12V DC output) 1 Power cord
- -

#### **IMPORTANT NOTICE!**

 $\ddot{\phantom{a}}$ 

We highly recommend using only Kramer UNIKAT cables with these products. If using 3<sup>rd</sup> party shielded CAT-6A cables, both ends of the shield must be soldered to the connectors for the products to function properly. Do not use any jumpers, unshielded wall plates or midspan cable connections. These extenders are not compatible with HDBaseT technologies. Prior to signal extension, ensure that the extension line cable is lying straight and not coiled.

#### **Step 2: Get to know your SID-X1N**

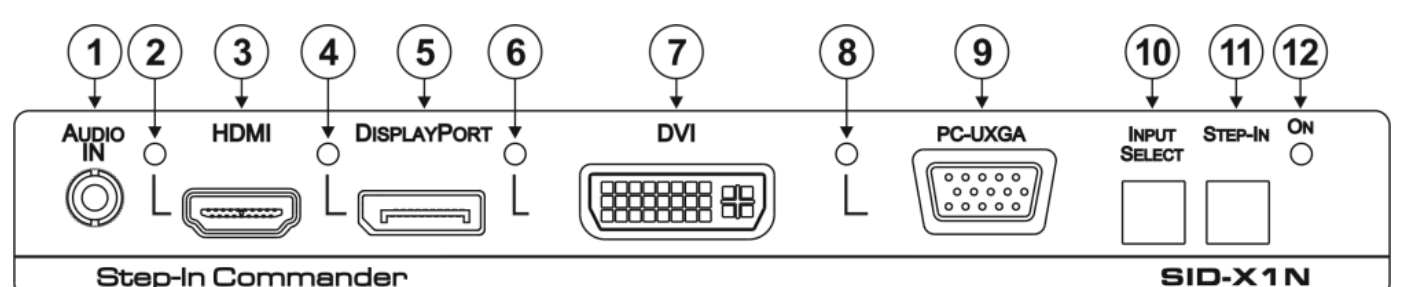

#### **Step-In Commander**

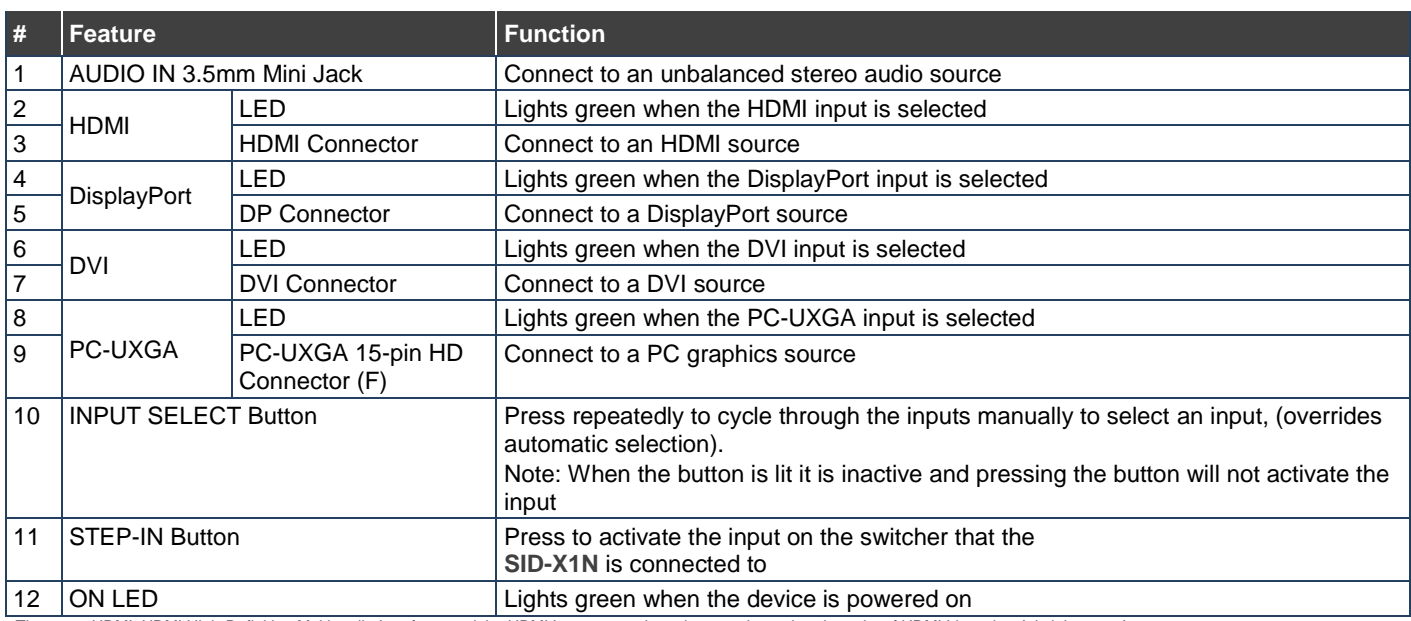

The terms HDMI, HDMI High-Definition Multimedia Interface, and the HDMI Logo are trademarks or registered trademarks of HDMI Licensing Administrator, Inc.

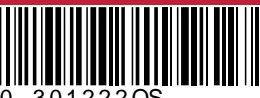

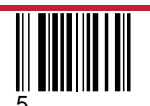

#### **Step 3: Mount SID-X1N**

Install **SID-X1N** using one of the following methods:

- Attach the rubber feet and place the unit on a flat surface.
- Fasten a bracket (included) on each side of the unit and attach it to a flat surface (see [www.kramerav.com/downloads/SID-X1N\)](http://www.kramerav.com/downloads/SID-X1N).
- Mount the unit in a rack using the recommended rack adapter (se[e www.kramerav.com/product/SID-X1N\)](http://www.kramerav.com/product/SID-X1N).

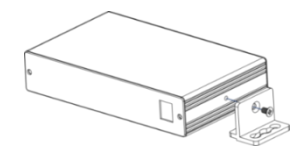

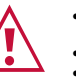

• Avoid uneven mechanical loading. • Appropriate consideration of equipment nameplate ratings should be used for avoiding overloading of the circuits.

air flow) is compatible for the device.

• Ensure that the environment (e.g., maximum ambient temperature &

Reliable earthing of rack-mounted equipment should be maintained.

#### **Step 4: Connect inputs and outputs**

Always switch OFF the power on each device before connecting it to your **SID-X1N**.

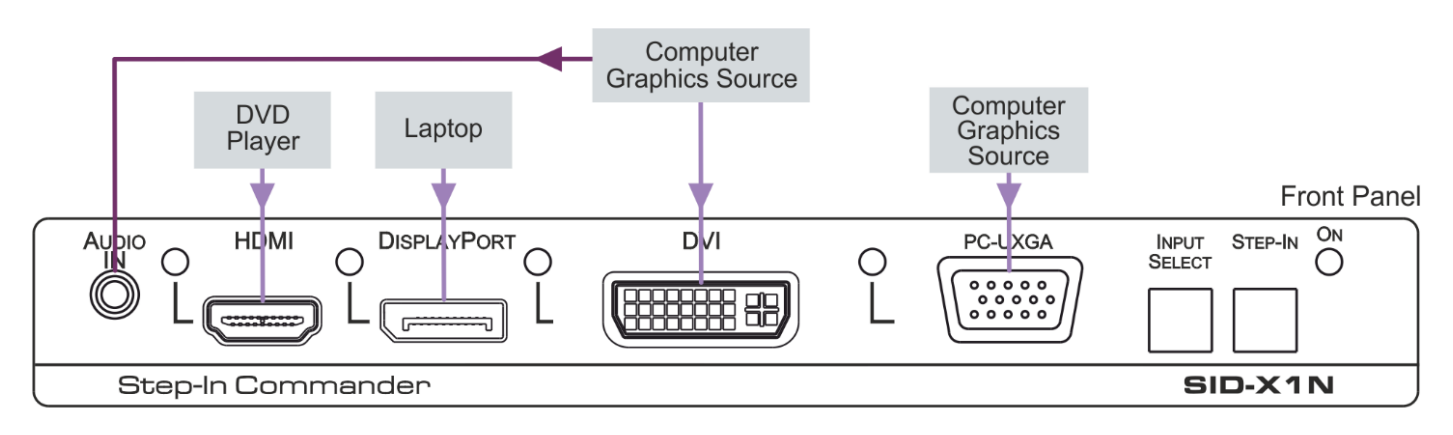

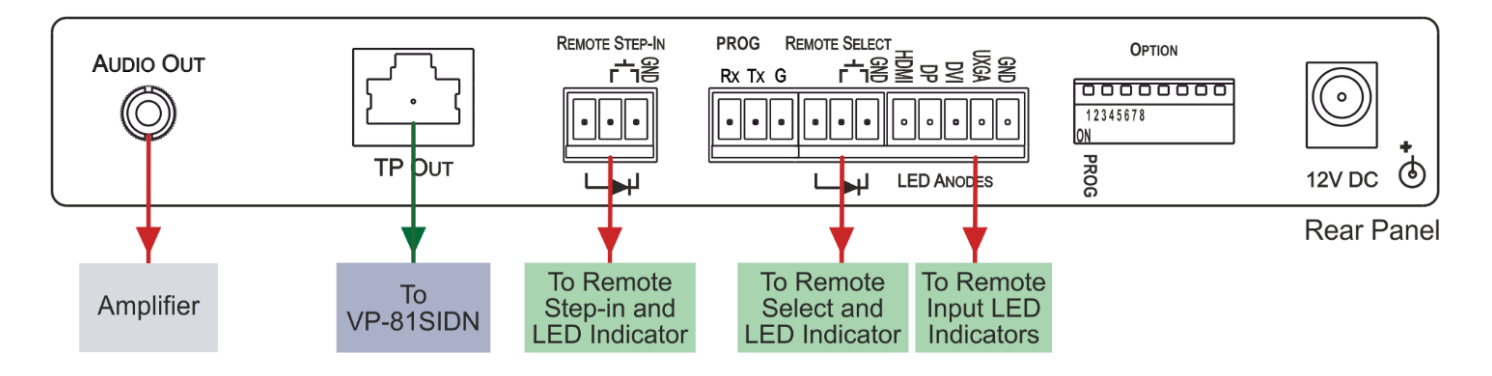

To achieve specified extension distances, use the recommended Kramer cables available at [www.kramerav.com/product/SID-X1N.](http://www.kramerav.com/product/SID-X1N) Using third-party cables may cause damage!

#### **Step 5: Connect power**

Connect the power cord to **SID-X1N** and plug it into the mains electricity.

Safety Instructions (Se[e www.kramerav.com](http://www.kramerav.com/) for updated safety information) **Caution:**

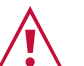

- For products with relay terminals and GPI\O ports, please refer to the permitted rating for an external connection, located next to the
- terminal or in the User Manual. • There are no operator serviceable parts inside the unit.

**Warning:**

- Use only the power cord that is supplied with the unit.
- Disconnect the power and unplug the unit from the wall before installing.

## **Step 6: Set DIP-switches**

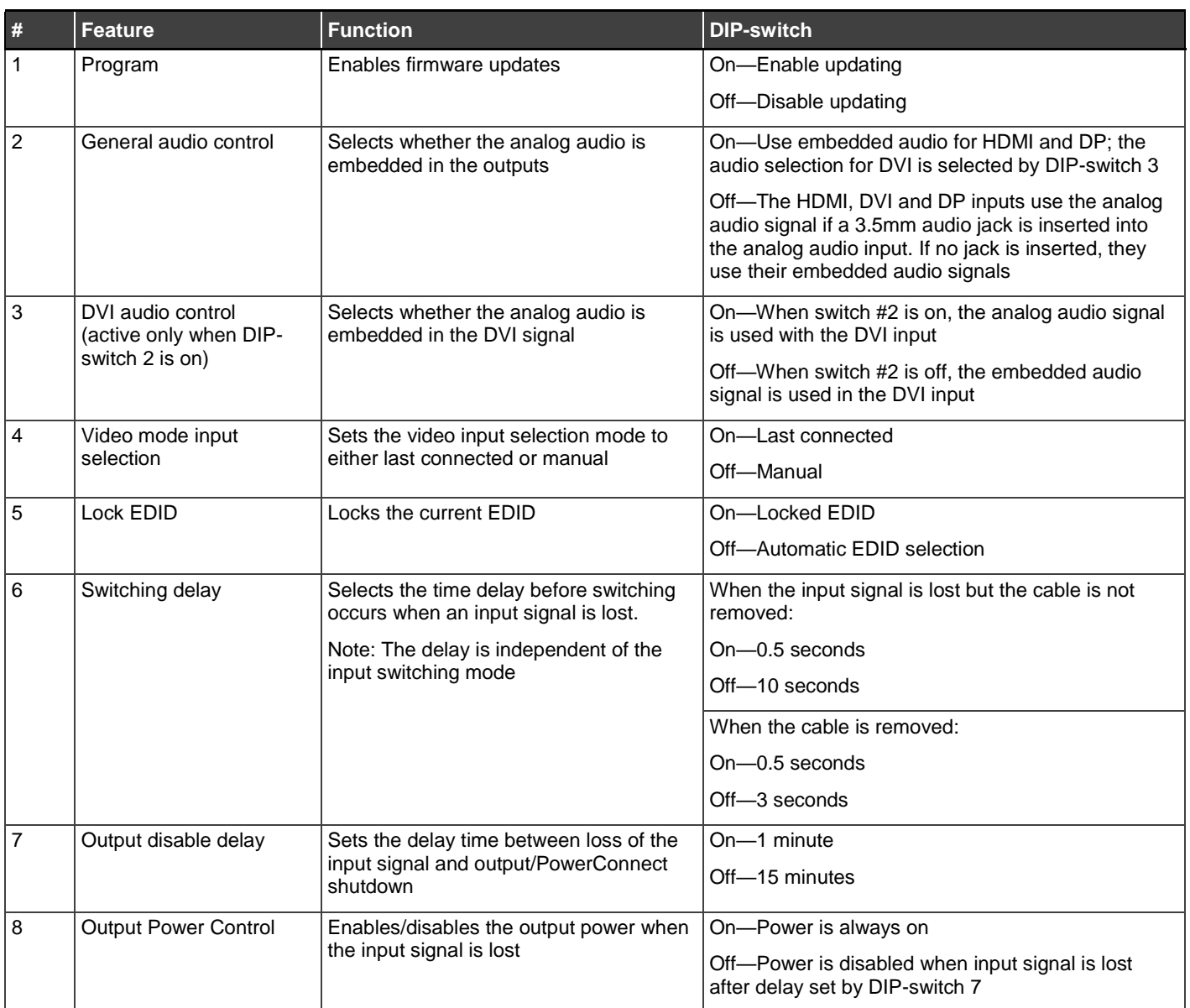

 $\left| \cdot \right|$ 

DIP-switch 2 must be set to ON to enable DIP-switch 3 to control the DVI audio mode selection.

## **Step 7: Operate SID-X1N**

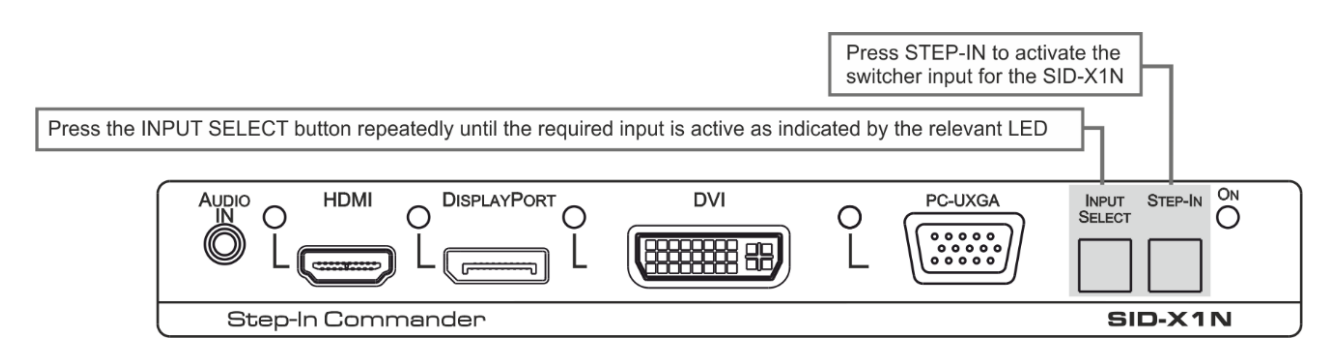

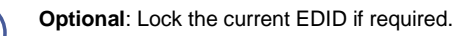

## **Step 8: Technical Specifications**

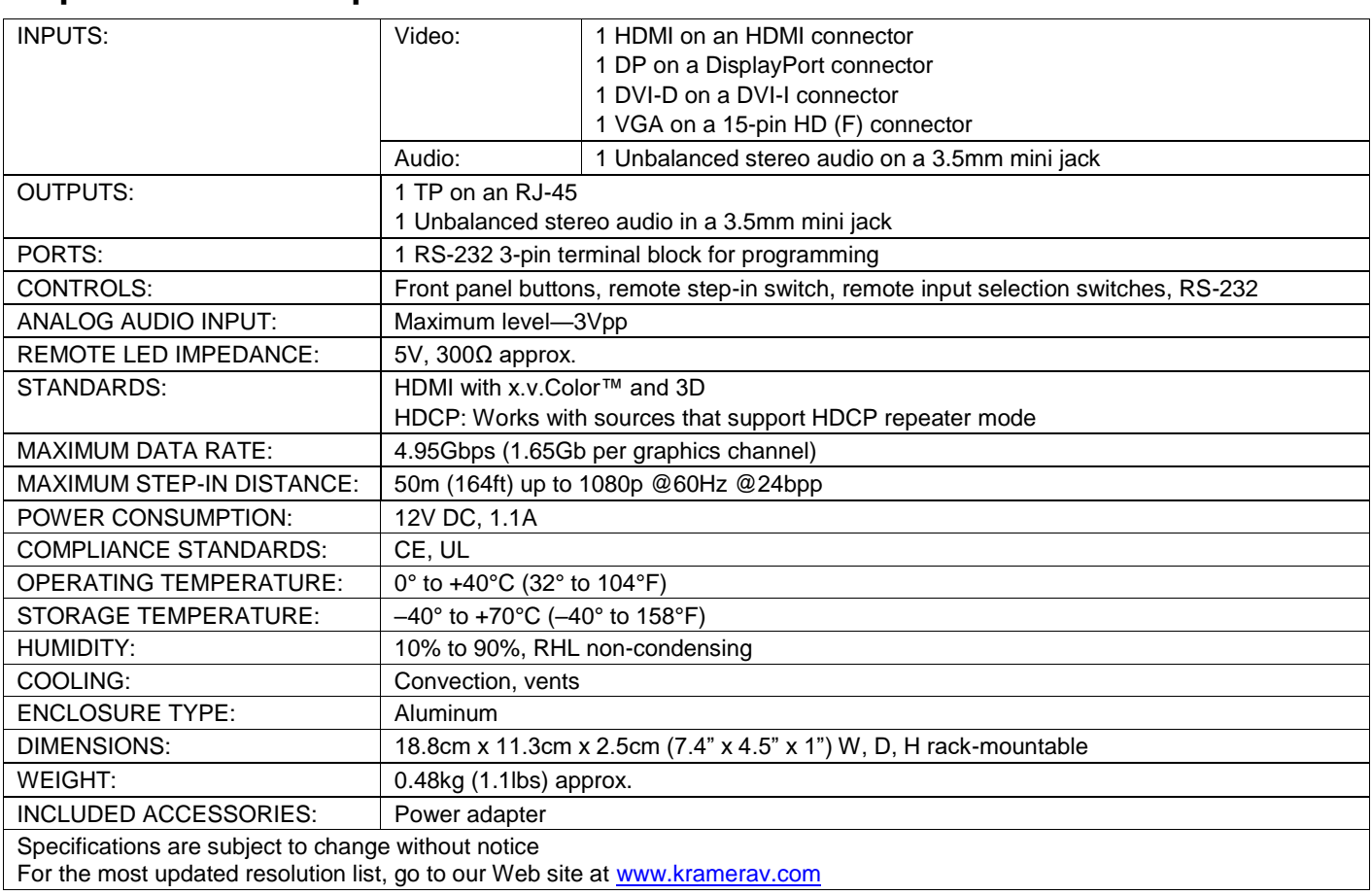

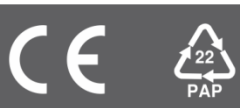